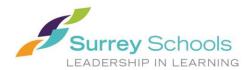

## Clerical Spareboard: to run a School Absence Report (daily)

Through your ESS click on HR Reports/LIVE/Report Writer Viewer:

## Double click on the "Absence with Dispatch Report TODAY-for spareboard to run

| <u>.</u> | School Reports                                                      |
|----------|---------------------------------------------------------------------|
|          |                                                                     |
|          |                                                                     |
|          |                                                                     |
|          | Absence with Dispatch Report TODAY - for spareboard to run (Copy 1) |

## Below you will be directed to identify the school you require the report for today:

**Human Resources Report Writer: Selection** 

Select the Field Criteria below and click Next

Absence with Dispatch Report TODAY - for spareboard to run (Copy 1)

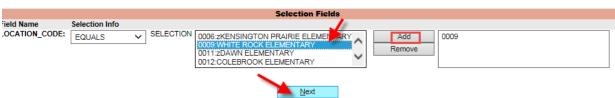

## Below is the report that will appear on your screen.

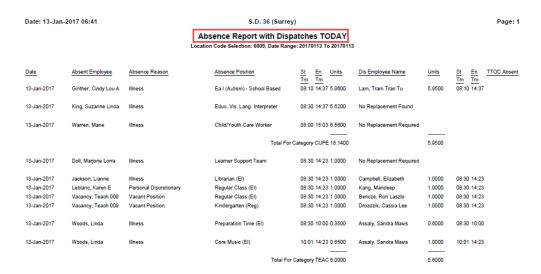

This report contains personal and confidential information. It should only be run if necessary for your role within the school.